# Cochrane Library – Vejledning

Cochrane Library er frit tilgængelig i Danmark, og du kan finde et link til den på Fagbibliotekets hjemmeside.

## **Fritekstsøgning**

Den simpleste måde at søge i Cochrane Library på, er ved at lave en fritekstsøgning. Dette gøres i "Search" fanen, hvor default felterne til første søgeord er "Title, Abstract, Keywords". Klik på dropdown-menuen for at søge i andre felter.

Du kan herefter klikke på (+) i venstre side, for at tilføje endnu en linje til søgningen. Her vil default være "Search All Text", hvor der også søges i fuldteksten i Cochrane reviews. Kombiner ordene ved hjælp af operatorerne AND, OR eller NOT (se side 3).

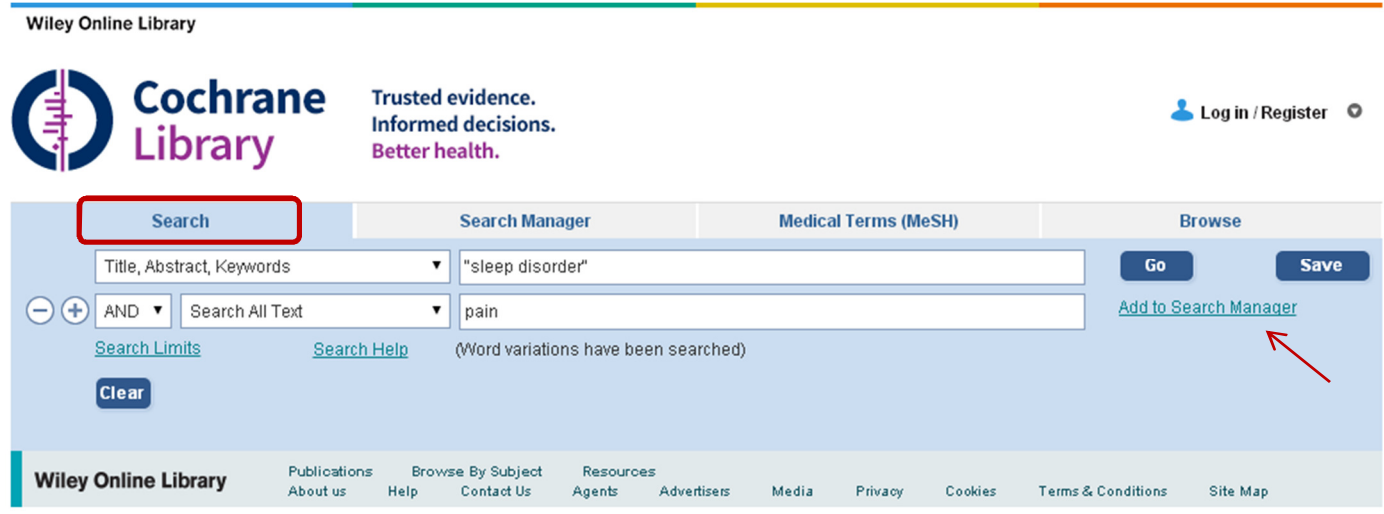

Ønsker du at se resultatet af din søgning, kan du klikke på "Go" for at gå til resultaterne.

Ønsker du at lave en mere systematisk/omfattende søgning, kan du i stedet vælge at trykke på "Add to Search Manager" for senere at kunne kombinere flere søgninger.

### **Ordvariationer og fraser**

Når du søger i "Search"-fanen, så søger Cochrane automatisk på ordvariationer, således at "pay" også finder "pays", "paying" og "paid".

Hvis du skriver flere ord som f.eks **sleep disorder**, så søger den på **sleep** AND **disorder**. Ønsker du i stedet at søge på frasen "sleep disorder", så skal du sætte citationstegn omkring.

# **Kontrollerede emneord (MeSH)**

Er du vant til at søge i PubMed databasen, kender du formodentlig til MeSH-termerne, som er databasens kontrollerede emneord. I Cochrane Library er det også muligt at søge via MeSH-termer, hvilket gøres ved at klikke på fanen "Medical Terms (MeSH)". Her skriver du din søgeterm og klikker på "Lookup". Cochrane finder hernæst den MeSH-term, som bedst matcher dit ord.

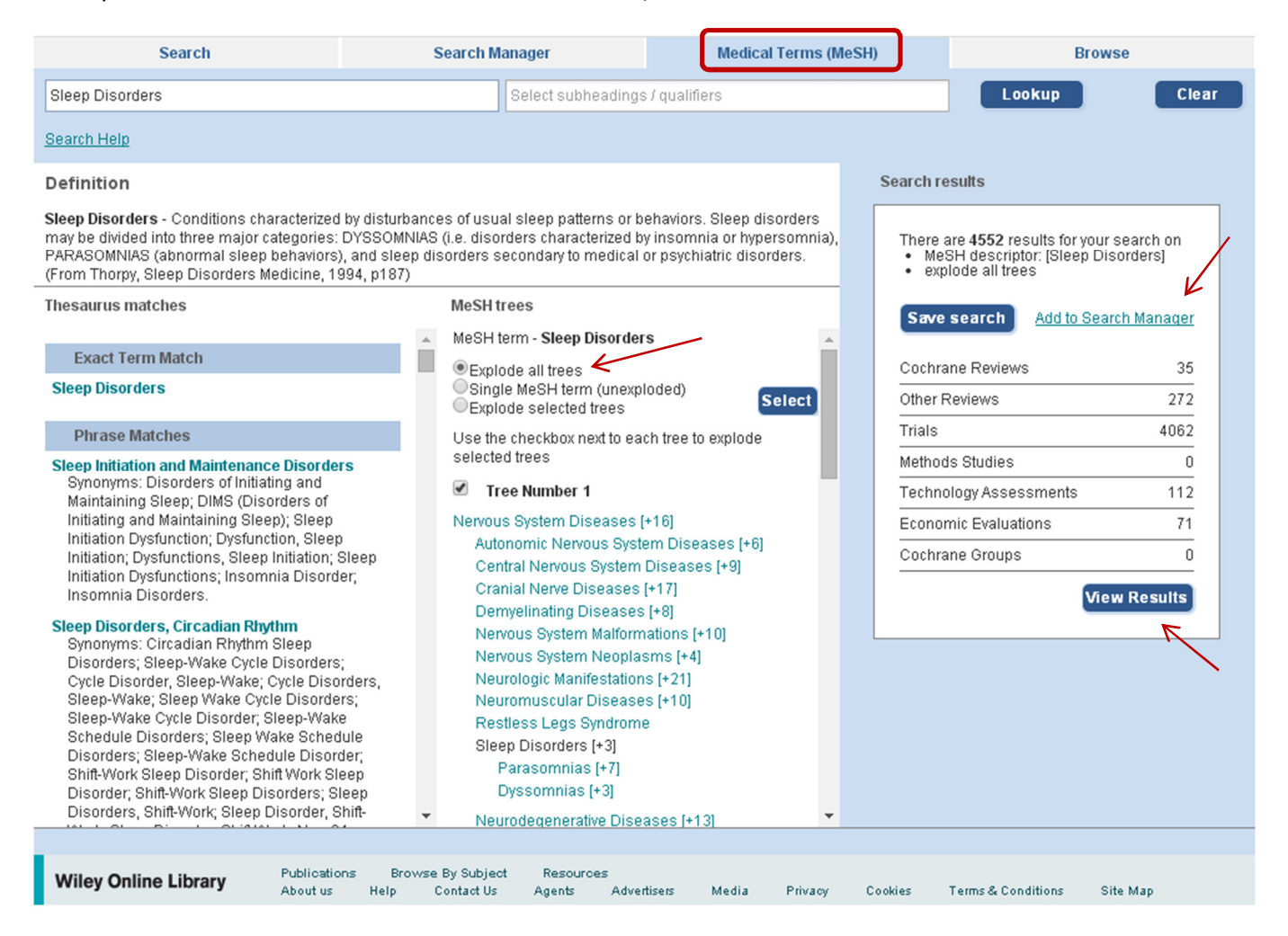

Øverst ser du en definition af det valgte ord, og nedenunder i venstre kolonne ser du de andre MeSHtermer, som kunne matche dit opslag i MeSH. I den midterste kolonne ser du ordets plads i hierarkiet, hvor du kan se over- og underordnede termer. Ved at markere "Explode all trees" søges der på dit ord og alle underordnede termer.

Klik på "View Results" for at se dokumenter, der har den valgte MeSH-term, eller klik på "Add to Search Manager" for senere at kunne kombinere flere søgninger.

# **Search Manager**

Hvis du vil kombinere flere søgninger, skal du klikke på "Add to Search Manager". Herefter er det muligt at få en oversigt og kombinere med AND, OR og NOT ved at klikke på "Search Manager"-fanen.

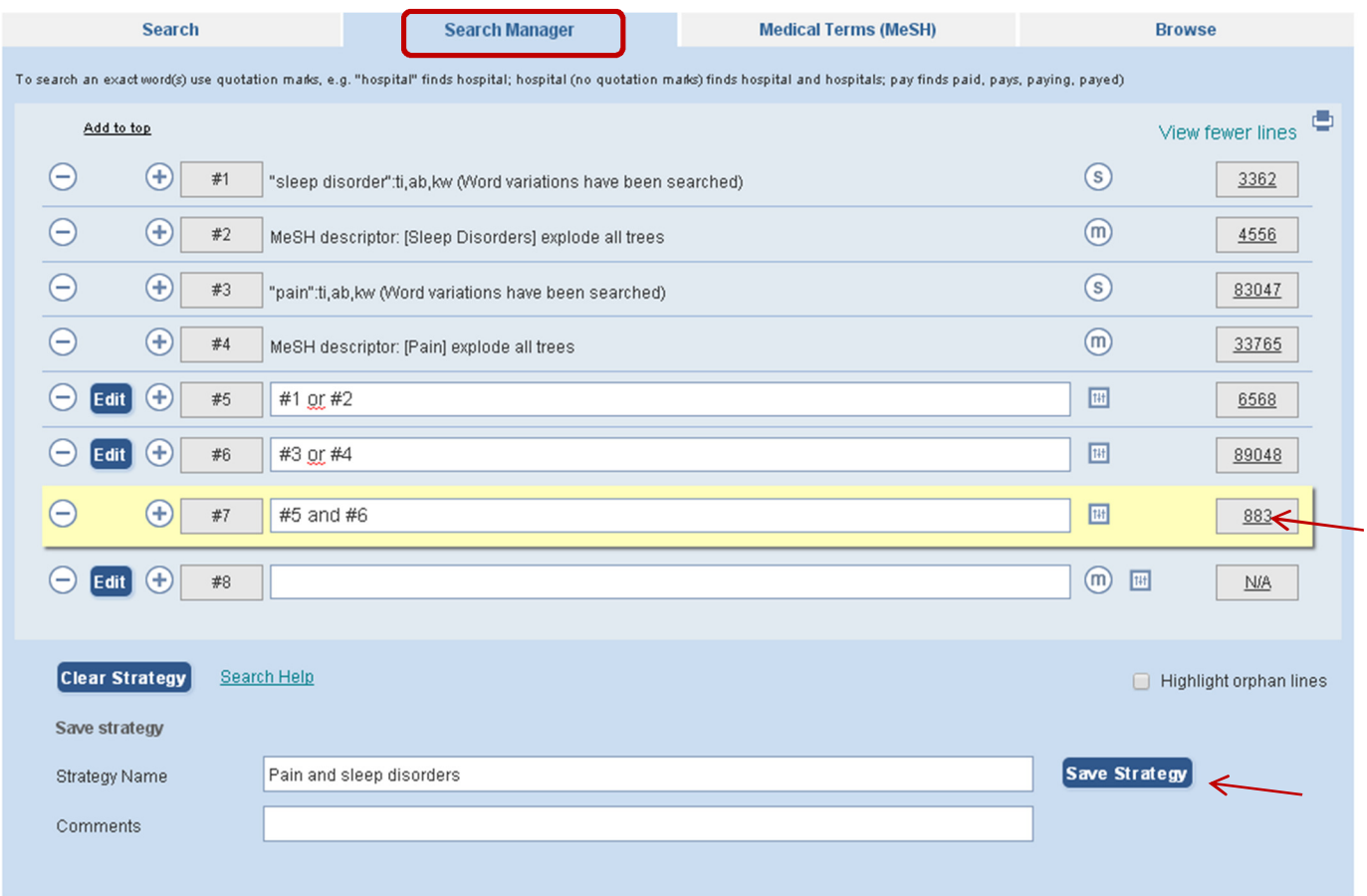

Brug søgningernes numre (f.eks. #1) for at kombinere dem med de boolske operatorer. Klik på tallet i højre side for at gå til resultatsiden.

Du kan gemme søgningen ved at trykke på "Save Strategy". Ønsker du at gemme søgningen, skal du oprette dig som bruger.

#### **Boolske operatorer**

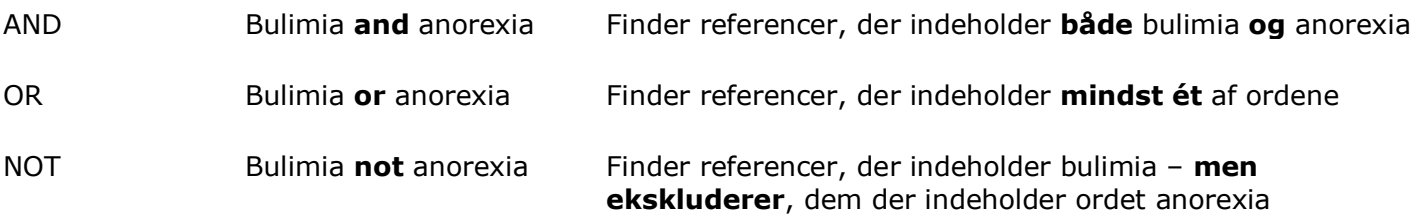

# **Resultatsiden**

I Cochrane Library søger du i flere databaser på én gang. De tre vigtigste af disse er (**1**)"**Cochrane Database of Systematic Reviews**", (**2**)"**Database of Abstracts of Reviews of Effect**" og (**3**)"**Cochrane Central Register of Controlled Trials**". Resultaterne for hver database er synligt i venstre side af resultatsiden, og kan vælges ved at klikke på radioknappen ved siden af.

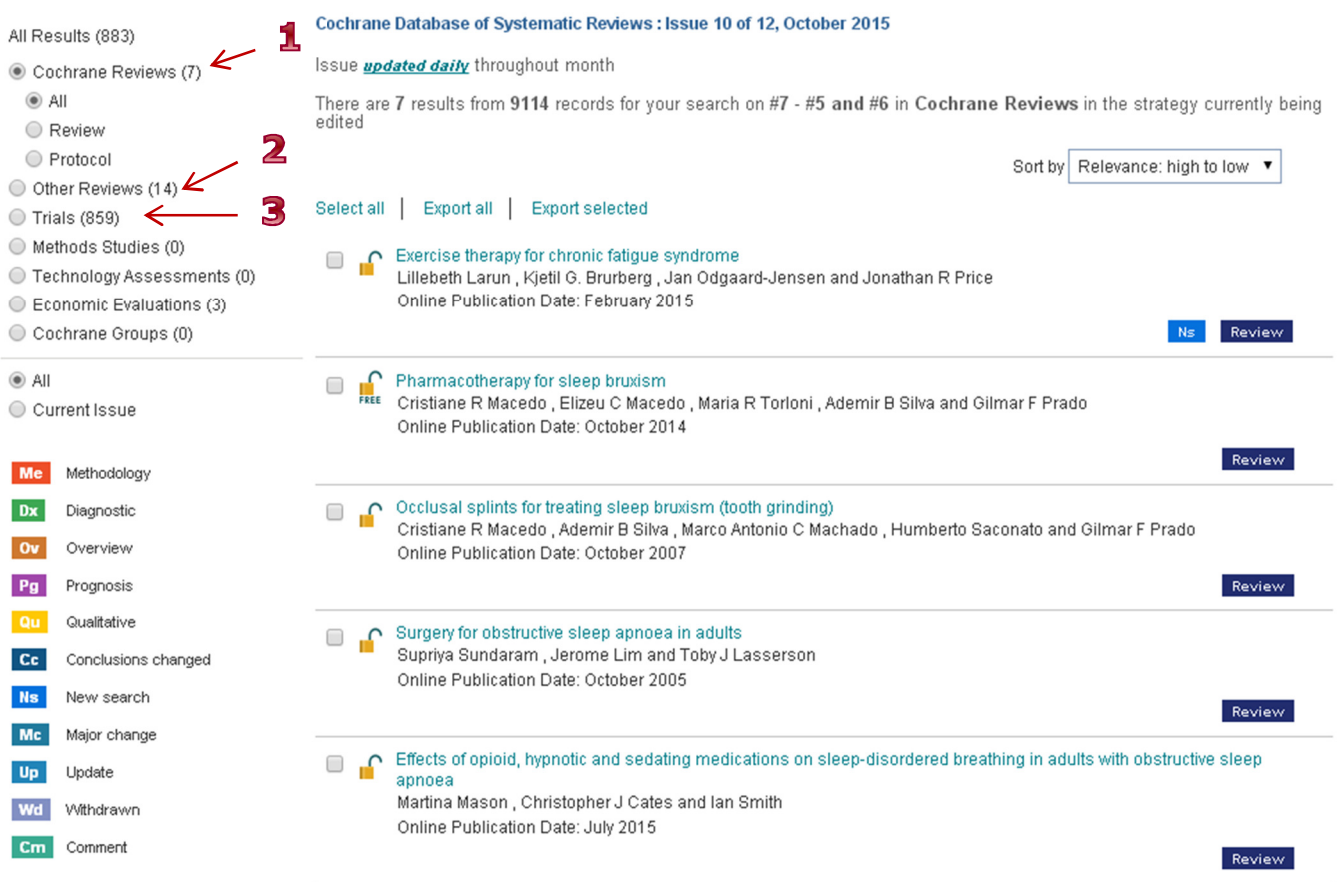

Klik på de enkelte titler, for at gå til fuldteksten ved Cochrane Reviews. Ved "Other Reviews" og "Trials" kan det være nødvendigt at finde fuldteksten i en anden database eller bestille den hos fagbiblioteket.

## **De 3 vigtigste databaser**

#### **Cochrane Database of Systematic Reviews (CDSR)**

Denne database indeholder de systematiske Cochrane reviews, som udarbejdes af The Cochrane Collaboration. Cochrane stiller høje krav til deres reviews og de anses som værende af højeste kvalitet inden for området. CDSR indeholder derudover en række protokoller for reviews som er under udarbejdelse.

#### **Database of Abstracts of Reviews of Effects (DARE)**

Denne database indeholder kvalitetsvurderede abstracts af systematiske reviews, som ikke er udarbejdet af The Cochrane Collaboration.

#### **The Cochrane Central Register of Controlled Trials (CENTRAL)**

CENTRAL er en omfattende database af rapporter over randomiserede eller kvasi-randomiserede kontrollerede forsøg (Randomised Controlled Trials, RCT). Hovedparten af posterne er taget fra databaserne MEDLINE og Embase, men der er også poster på forsøg, som er identificeret af de forskellige specialiserede Cochrane Groups.

#### **Eksportere referencer til RefWorks**

Tryk på "Export all" eller "Export selected" for at downloade referencerne, vælg styresystem og "Citation And Abstract". Importer herefter referencerne i RefWorks. Se RefWorks guiden på fagbibliotekets hjemmeside for mere information.

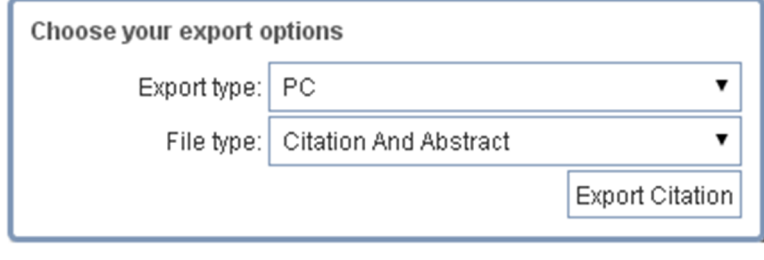

Vær opmærksom på, at man kun kan eksportere referencer fra en database ad gangen.

**Har du spørgsmål eller brug for hjælp til søgning i Cochrane kontakt fagbiblioteket**. Tlf.:7844 1350 Vi holder åbent alle hverdage kl. 9-15 E-mail: fagbibliotek@midt.rm.dk Videomøde: fagbiblioteket på Videomøde

Revideret juni 2016